# **MB-340Q&As**

Microsoft Dynamics 365 Commerce Functional Consultant

## **Pass Microsoft MB-340 Exam with 100% Guarantee**

Free Download Real Questions & Answers **PDF** and **VCE** file from:

**https://www.leads4pass.com/mb-340.html**

100% Passing Guarantee 100% Money Back Assurance

Following Questions and Answers are all new published by Microsoft Official Exam Center

**C** Instant Download After Purchase

**83 100% Money Back Guarantee** 

365 Days Free Update

**Leads4Pass** 

800,000+ Satisfied Customers

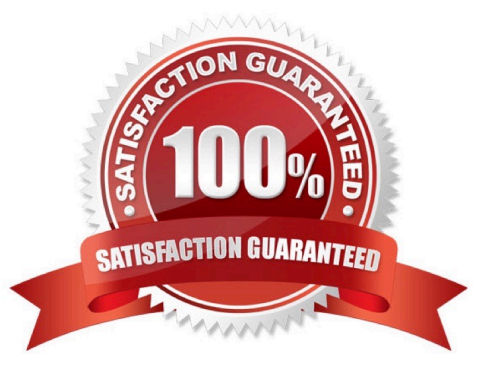

#### **QUESTION 1**

A company uses Dynamics 365 Commerce.

You must verify that customers are at least 21 years old before selling the customer ProductA. After validating a customer s age, the cashier must be prompted to inquire whether the customer wants to add ProductB to the transaction.

If ProductB is added to the transaction, a 20 percent discount must be automatically applied to ProductB.

You need to create and configure info codes to meet the requirements.

Which three actions should you perform? Each correct answer presents part of the solution.

NOTE: Each correct selection is worth one point.

A. Select ProductA and add a reference to an info code that uses Age limit as the input type. Select Always in the When required field.

B. Create a mandatory info code for ProductA and set input type to Age limit.

C. Create an optional info code and set Input type to Subcode buttons. Add a subcode to trigger ProductB, select Percent for the Price type field and enter 20 in the Amount/Percent field.

D. Create an info code that uses a date input type. Select Input is required for ProductA.

E. Select ProductA and add a reference to an info code that uses a date as the input type. Select Always in the When required field.

F. Create a mandatory info code for ProductA. Set input type to Age limit and set a minimum value of 21. Set the linked info code to the info code assigned to ProductB.

#### Correct Answer: ACF

C: You can create and modify subcodes. The actions that are triggered by a subcode depend on the criteria that you enter for the subcode.

Click Retail > Setup > Info codes.

In the Info codes form, in the left pane, select an info code that has an input type of Subcode buttons or Subcode list, and then click Subcodes.

In the Information subcodes form, click New to create a new subcode.

In the Subcode number field, enter an identification number for the subcode.

In the Trigger function field, select whether a product or a discount group triggers the action. Then, in the Trigger code field, enter a product number or discount group.

In the Price type field, select whether the type of price that is charged originates from a product, a designated price, or a price that is reduced by a discount percentage.

In the Amount / percent field, enter the amount that is charged for the product that is specified in the Trigger code field. Alternatively, if the price that is used at the point of sale reflects a price reduction, enter the percentage by which the price

of the product is reduced.

AF:

You can set up an info code so that multiple subcodes are displayed either in a list or as buttons. A subcode triggers specific actions. The actions depend on the info code that the subcode is assigned to. A subcode is commonly used to

present the point of sale (POS) operator with a list of available responses. For example, you can set up a subcode to remind staff to check age requirements.

You can set up info codes to use to capture data at the point of sale when a cashier performs various actions, such as product sales, product returns, or customer selections. By using info codes, you can track data such as the customer\\'s ZIP

code or postal code or the reason that a product was returned.

You can also link subcodes to info codes. Subcodes provide the possible responses that cashiers at registers can select as they perform a specific activity. For example, when a customer purchases a product that requires batteries, you want

the cashier to ask whether the customer wants to purchase batteries. If you add a subcode, the cashier can select the customer\\'s response so that it can be tracked.

Reference: https://docs.microsoft.com/en-us/dynamicsax-2012/appuser-itpro/set-up-info-codes https://docs.microsoft.com/en-us/dynamicsax-2012/appuser-itpro/set-up-subcodes

#### **QUESTION 2**

HOTSPOT

A company wants to make sure that tasks are performed by the correct store workers at the correct times.

You need to enable task notifications, details, statuses, and links to reports for store workers on POS devices.

How should you configure the system? To answer, select the appropriate options in the answer area.

NOTE: Each correct selection is worth one point.

Hot Area:

### **Answer Area**

**Requirement** 

Enable the capability for workers.

### Component

w Job tasks **Task Recorder** Task management

Assign the correct security role to a worker.

Retail task manager Retail store manager Retail operations manager

Run reports by using a task link.

Menu item POS operation

Correct Answer:

### **Answer Area**

**Requirement** 

Enable the capability for workers.

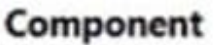

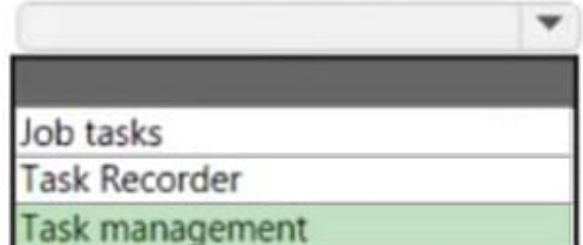

Assign the correct security role to a worker.

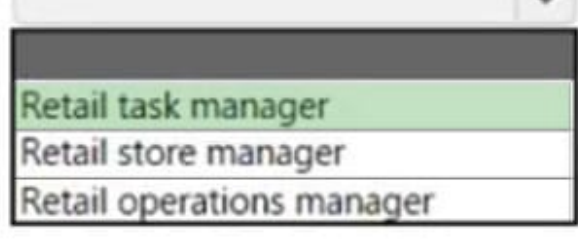

Run reports by using a task link.

Box 1: Task Management

Before Dynamics 365 Commerce managers and employees can use the task management features in Commerce, task management must be configured.

Menu item

S operation

Box 2: Retail task manager

Configure permissions for employees

Employees must have permissions to create task lists, manage assignment criteria, and configure the recurrence of any task list. To configure these permissions, you assign employees to the Retail task manager role.

Incorrect:

\* Retail Store Manager Every worker in a given store can view all tasks that are assigned to that store. They can also update the status of the tasks that are assigned to them. However, personas such as store managers must have task management permissions to manage tasks that are assigned to the store and to create single-purpose tasks.

Box 3: POS Operation

User POS Operation to configure a POS operation, such as "Sales reports." (see 2 below)

Note: Use task links to help improve worker productivity

Commerce lets you link tasks to specific POS operations, such as running a sales report, viewing an online training video for new employee orientation, or performing a back-office operation. This feature helps task owners get the information

that they need to complete a task efficiently.

To add task links while you create a task, follow these steps.

1.

On the Tasks FastTab of an existing task list, select Edit.

2.

In the Edit task dialog box, in the Task link field, select one or more of the following options:

Select Menu item to configure a back-office operation, such as "Product kits." Select POS Operation to configure a POS operation, such as "Sales reports." Select URL to configure an absolute URL.

Reference: https://docs.microsoft.com/en-us/dynamics365/commerce/task-mgmt-configure https://docs.microsoft.com/en-us/dynamics365/commerce/task-mgmt-create-lists

#### **QUESTION 3**

Your role of Systems Administrator includes the management of your company\\'s Microsoft Dynamics 365 Finance system.

You are configuring the methods of payment in the Accounts Receivable module.

You need to configure the system to perform validation of journal entries when electronic payments are received.

The validation must ensure that the type of bank operation that was used is selected by the user.

Which of the following validation options should you select?

A. Payment specification is mandatory

- B. Payment ID is mandatory
- C. Bank transaction type is mandatory
- D. Payment reference is mandatory

Correct Answer: C

#### **QUESTION 4**

A company uses Dynamics 365 Commerce. Stock from a single warehouse is sold from multiple channels.

Orders placed on the company\\'s website take too long to appear in Dynamics 365 Headquarters. The inventory for orders is not reserved until the orders have been created in Commerce Headquarters.

The delay in reserving the stock for e-commerce orders causes orders to be unfulfilled and cancelled.

You need to reduce the time it takes for e-commerce orders to appear in the system.

For which two batch jobs should you change the schedule? Each correct answer presents part of the solution.

NOTE: Each correct selection is worth one point.

- A. Post Inventory
- B. Synchronize Orders
- C. Process automatic notification and cancellation events
- D. Channel transactions data distribution

Correct Answer: BD

#### **QUESTION 5**

#### HOTSPOT

A company\\'s physical stores use cash for most transactions.

Counting issues at registers cause discrepancies.

You need to use POS operations to identify discrepancies.

Which POS operations should you use? To answer, select the appropriate options in the answer area.

NOTE: Each correct selection is worth one point.

Hot Area:

### **Answer Area**

### Requirement

Identify discrepancies at the registers during the endof-day process.

### **POS operation**

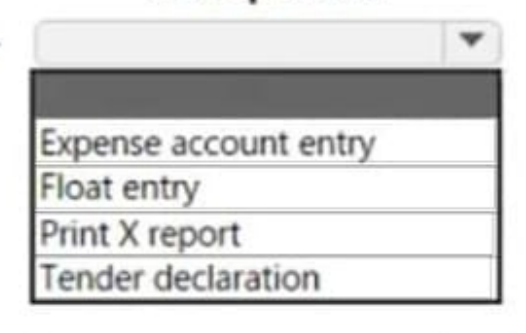

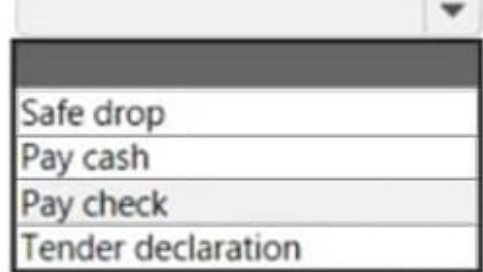

Transfer paper currency from shifts into secure location in the store.

Correct Answer:

### **Answer Area**

### Requirement

Identify discrepancies at the registers during the endof-day process.

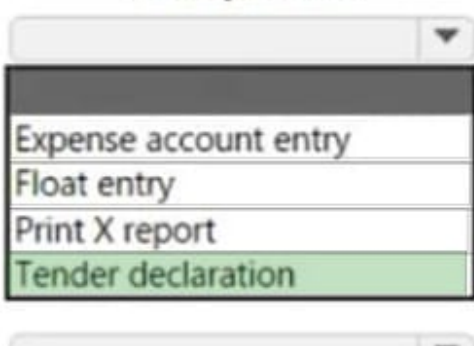

**POS operation** 

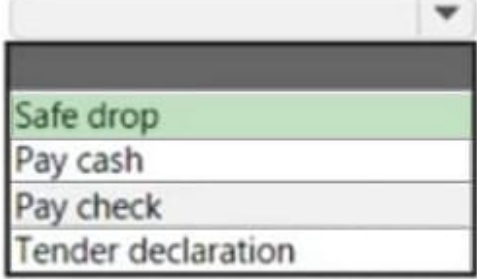

Transfer paper currency from shifts into secure location in the store.

Box 1: Tender declaration Tender declaration This operation is performed to specify the total amount of money that is currently in the cash drawer. Users most often perform this operation before they close a shift. The specified amount is compared against the expected shift amount to calculate the overage/shortage amount.

Incorrect:

\*

Float entry

Float entries are non-sales transactions that are performed in an active shift to increase the amount of cash in the cash drawer. A typical example of a float entry is a transaction to add additional change to the drawer when it\\'s running low.

\*

Print X

This operation generates and prints an X report for the current active shift.

Box 2: Safe drop Safe drops can be done on an active shift at any time. This operation removes money from the cash drawer so that it can be transferred to a more secure location, such as a safe in the back room. The total amount that is recorded for safe drops is included in shift totals, but it doesn\\'t have to be counted as part of the tender declaration.

Reference: https://docs.microsoft.com/en-us/dynamics365/commerce/shift-drawer-management

[MB-340 PDF Dumps](https://www.leads4pass.com/mb-340.html) [MB-340 VCE Dumps](https://www.leads4pass.com/mb-340.html) [MB-340 Braindumps](https://www.leads4pass.com/mb-340.html)